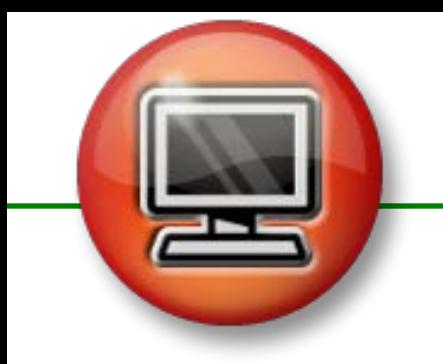

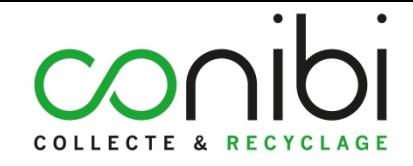

1

 **[Comment s'enregistrer dans l'Espace Client](#page-2-0)**

 **[Comment se connecter à l'Espace Client](#page-3-0)**

 **[Les options du menu](#page-4-0)**

 **[Effectuer une demande de collecte sur site](#page-5-0)**

 **[Préparer un dépôt en Point Relais ®](#page-11-0)**

 **[Consulter son historique](#page-16-0)**

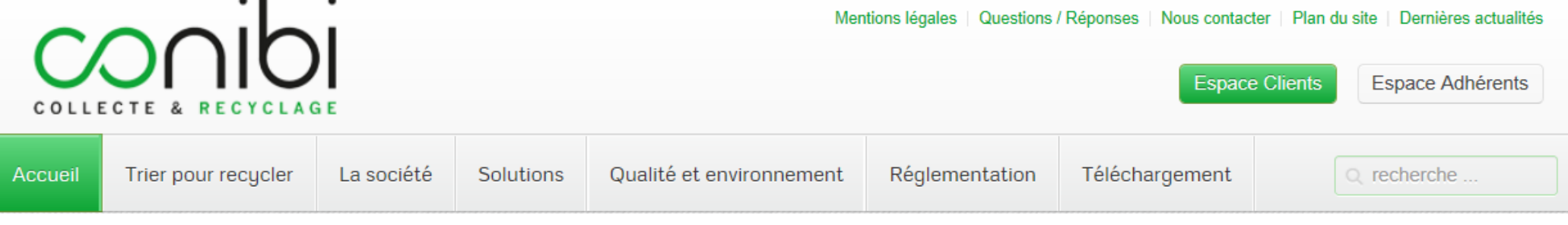

**Vous êtes client, bénéficiez d'un accès direct à votre Espace sur www.conibi.fr**

pour:

- Effectuer une demande de collecte en quelques 'clics'
- Contrôler et mettre à jour vos coordonnées

• Nous faire part de toute spécificité ou de tout changement ponctuel ou permanent qui seront pris en compte par nos collecteurs afin de vous assurer une intervention de qualité

•Préparer un dépôt en Point Relais®

• Accéder à vos informations et documents utiles

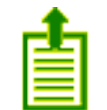

<span id="page-2-0"></span>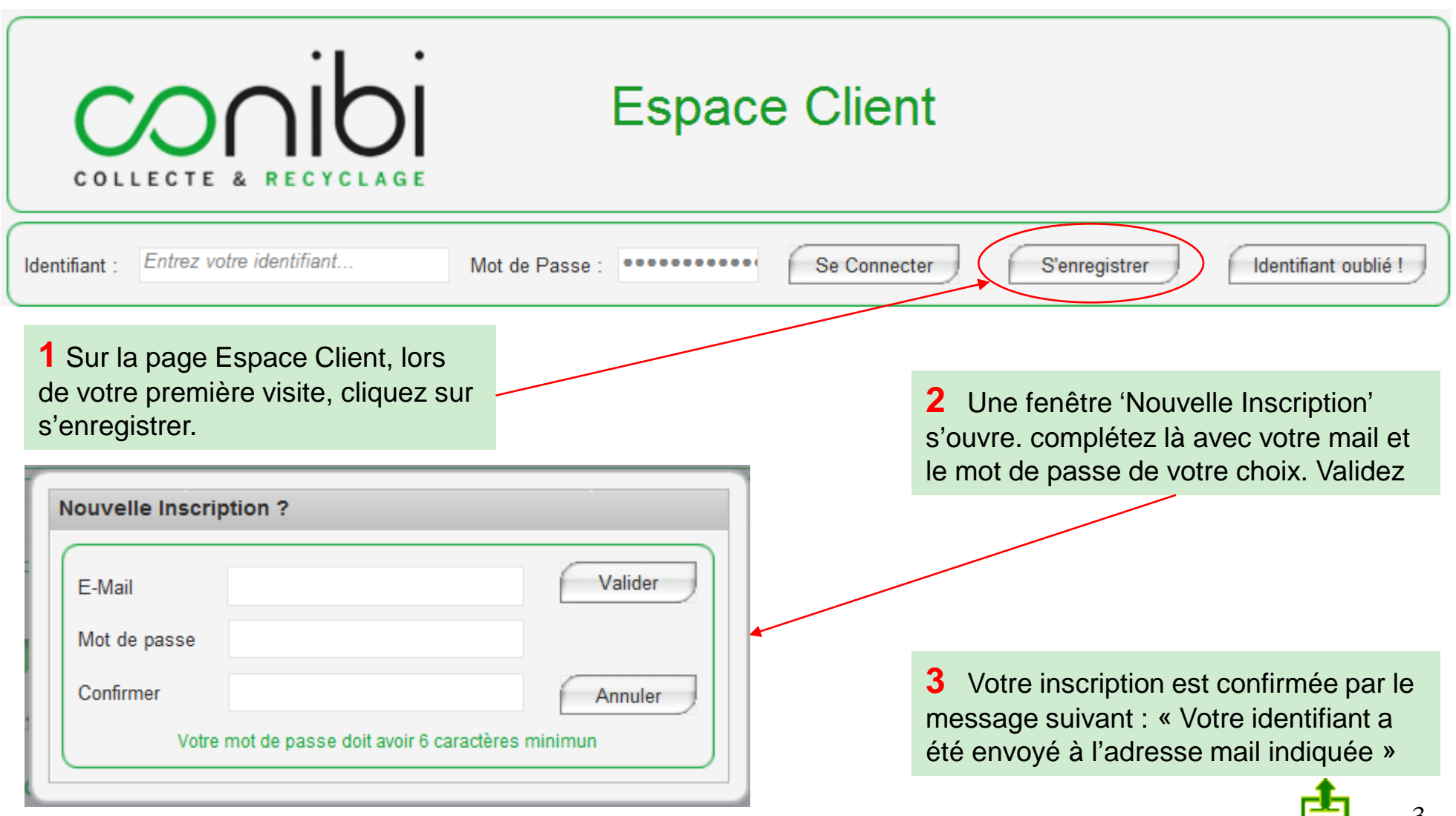

<span id="page-3-0"></span>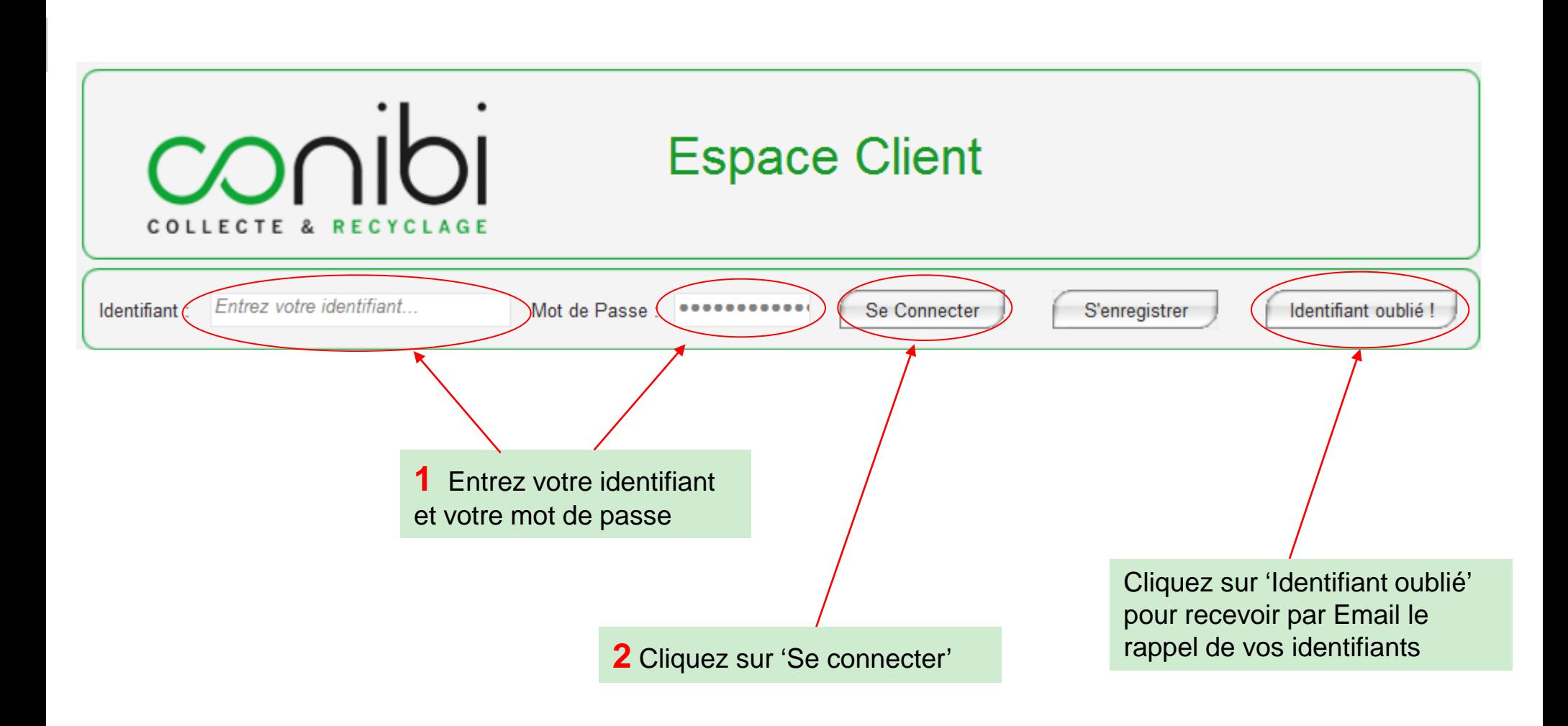

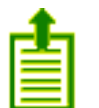

<span id="page-4-0"></span>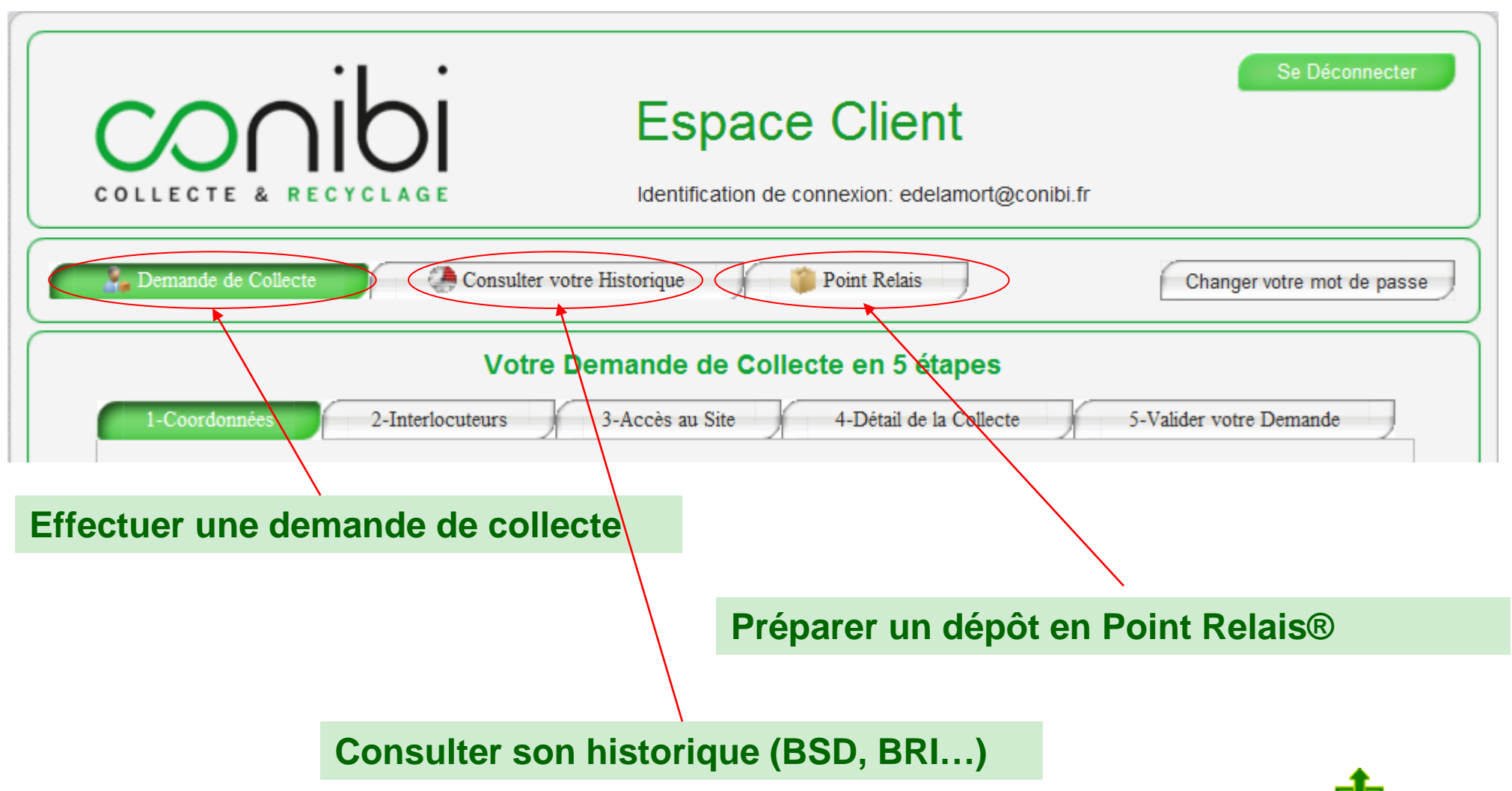

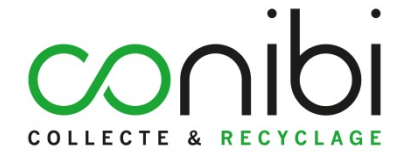

# <span id="page-5-0"></span>**Effectuer une demande de collecte sur site**

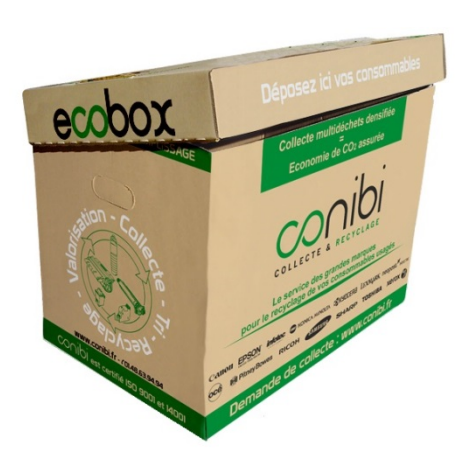

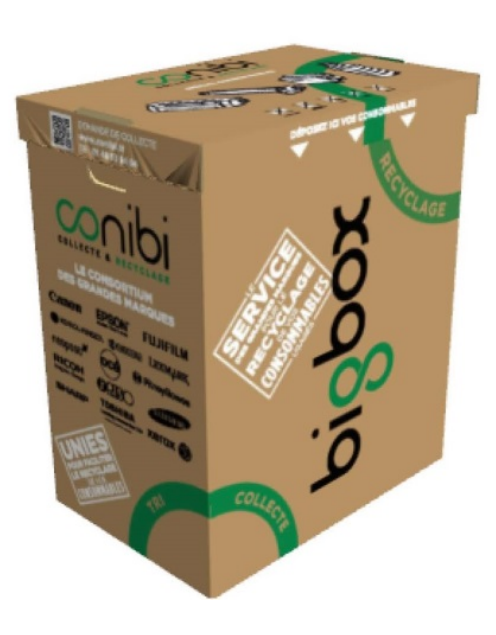

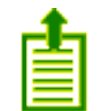

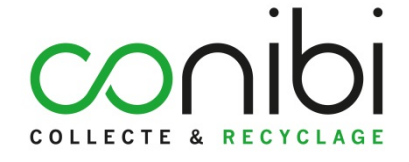

#### **Etape1: le site de collecte**

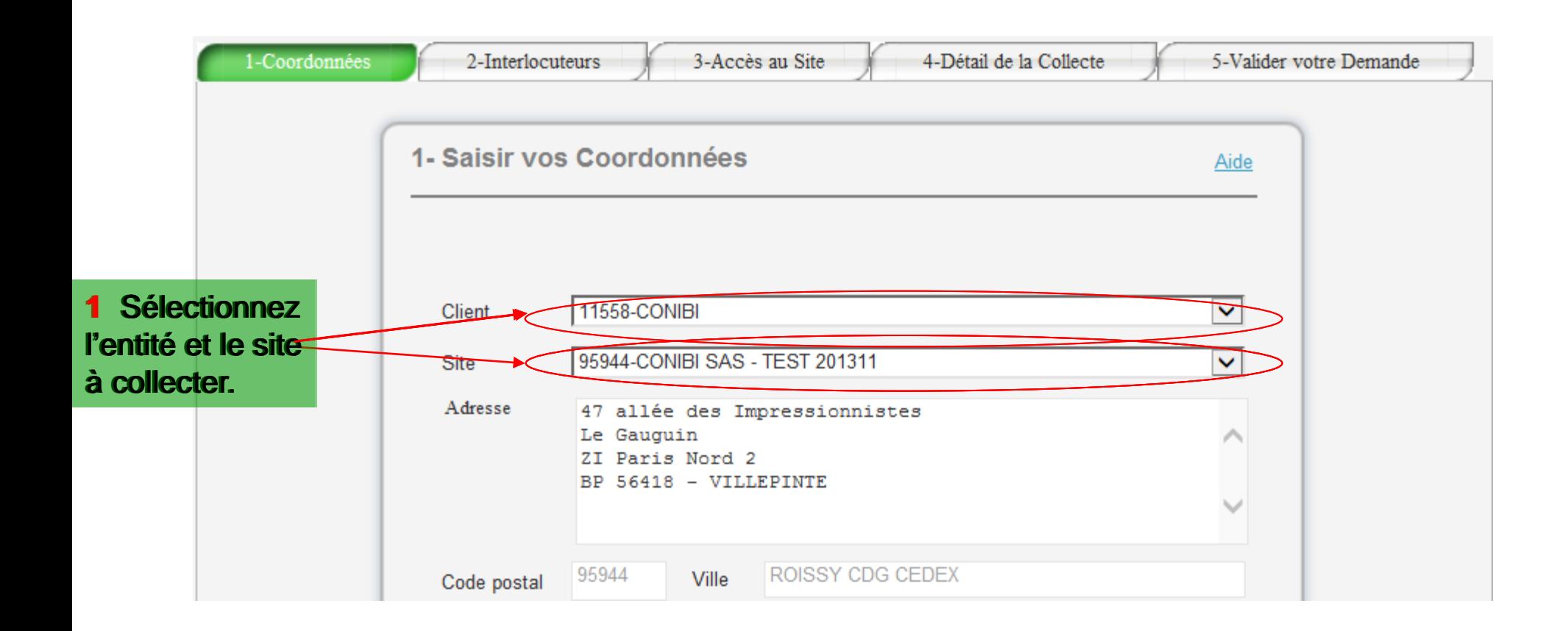

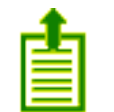

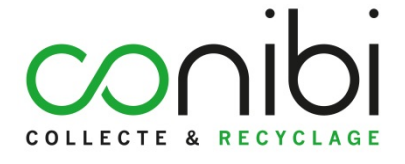

### **Etape 2: les coordonnées**

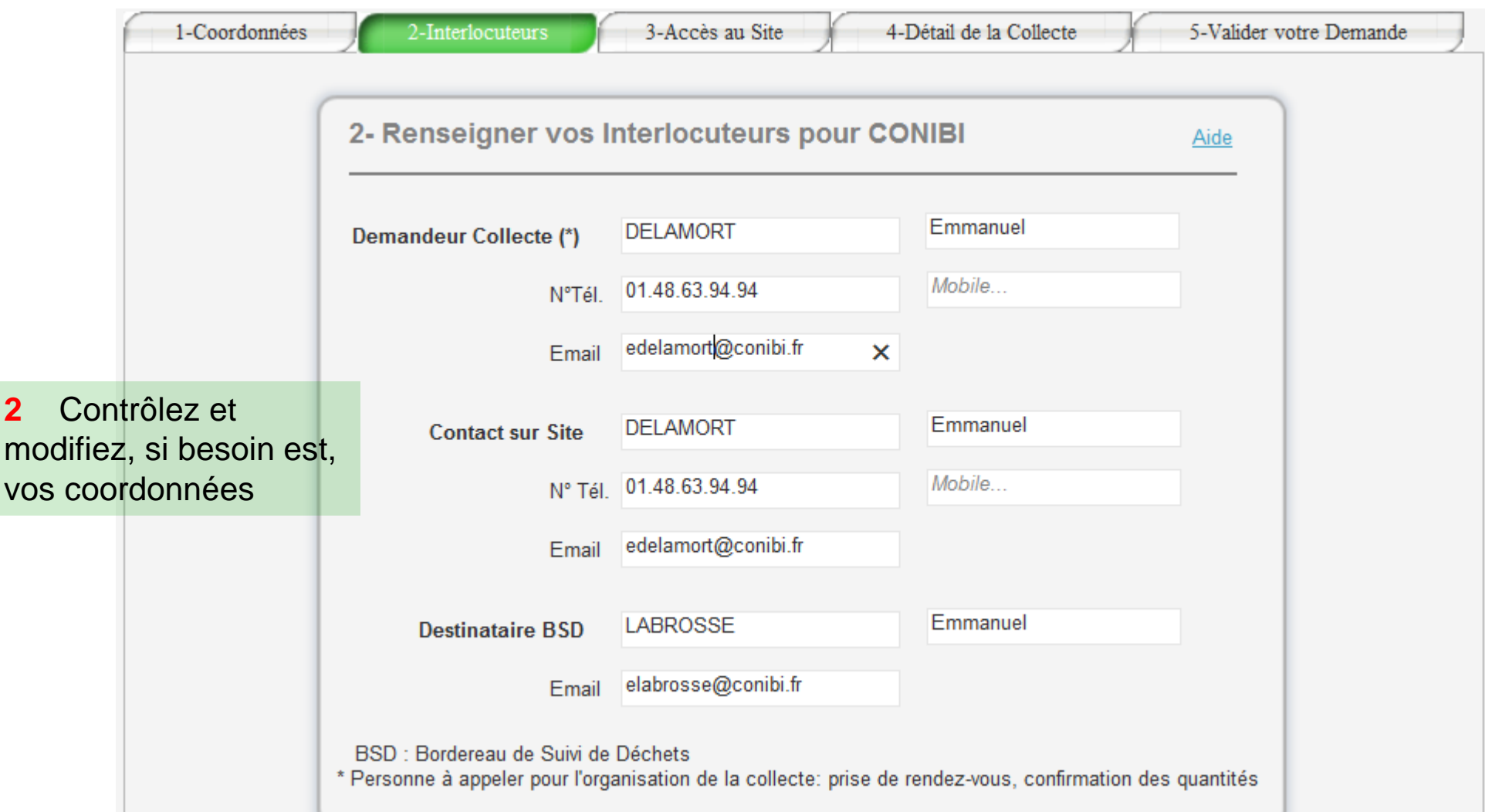

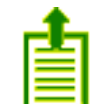

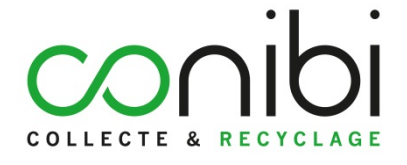

## **Etape 3: les consignes**

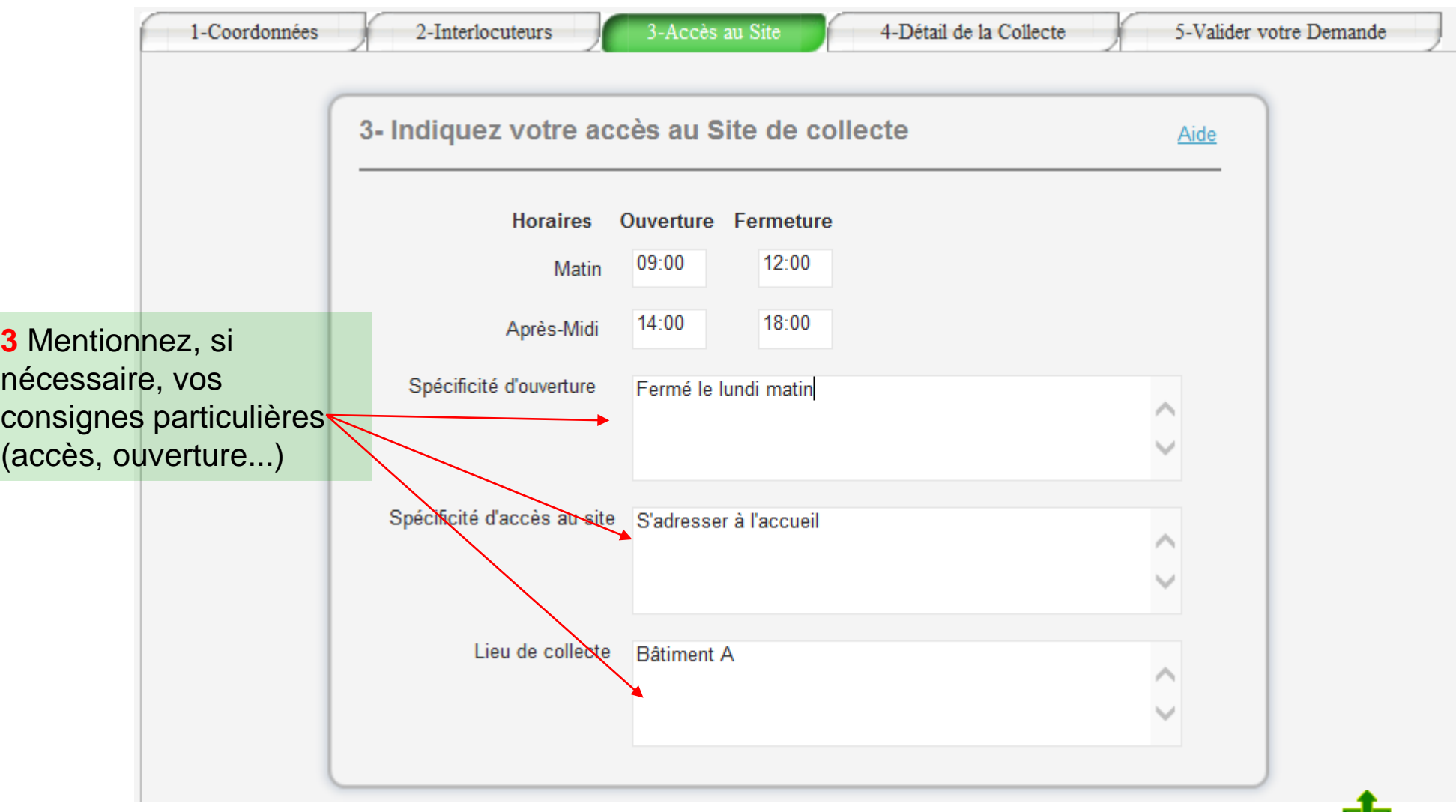

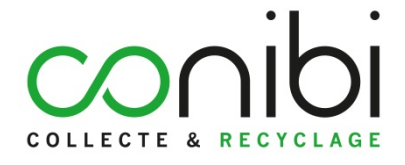

昌

## **Etape 4: les quantités à collecter & à livrer**

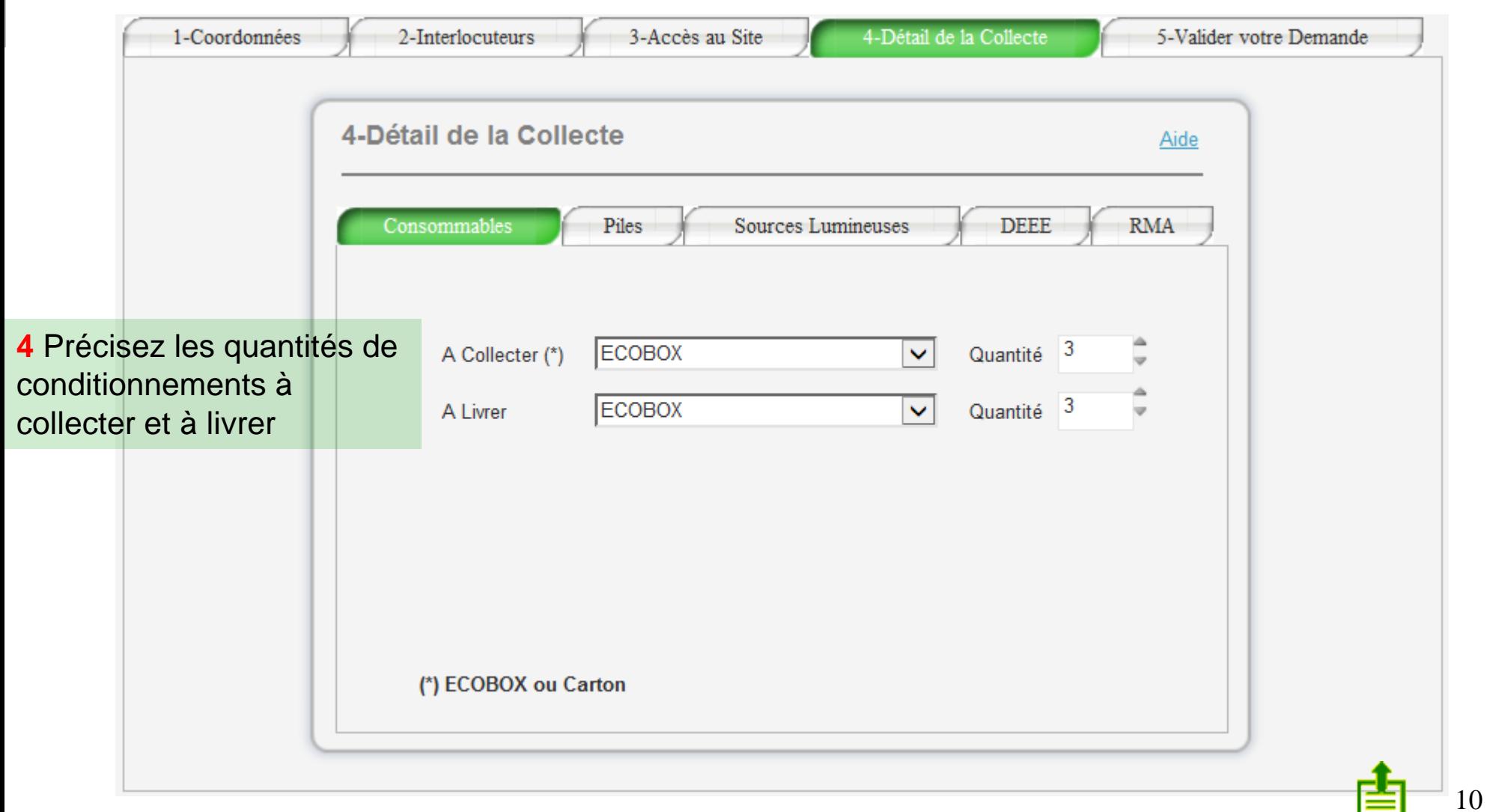

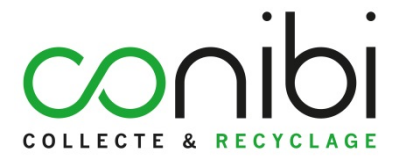

11

### **Etape 5: la validation**

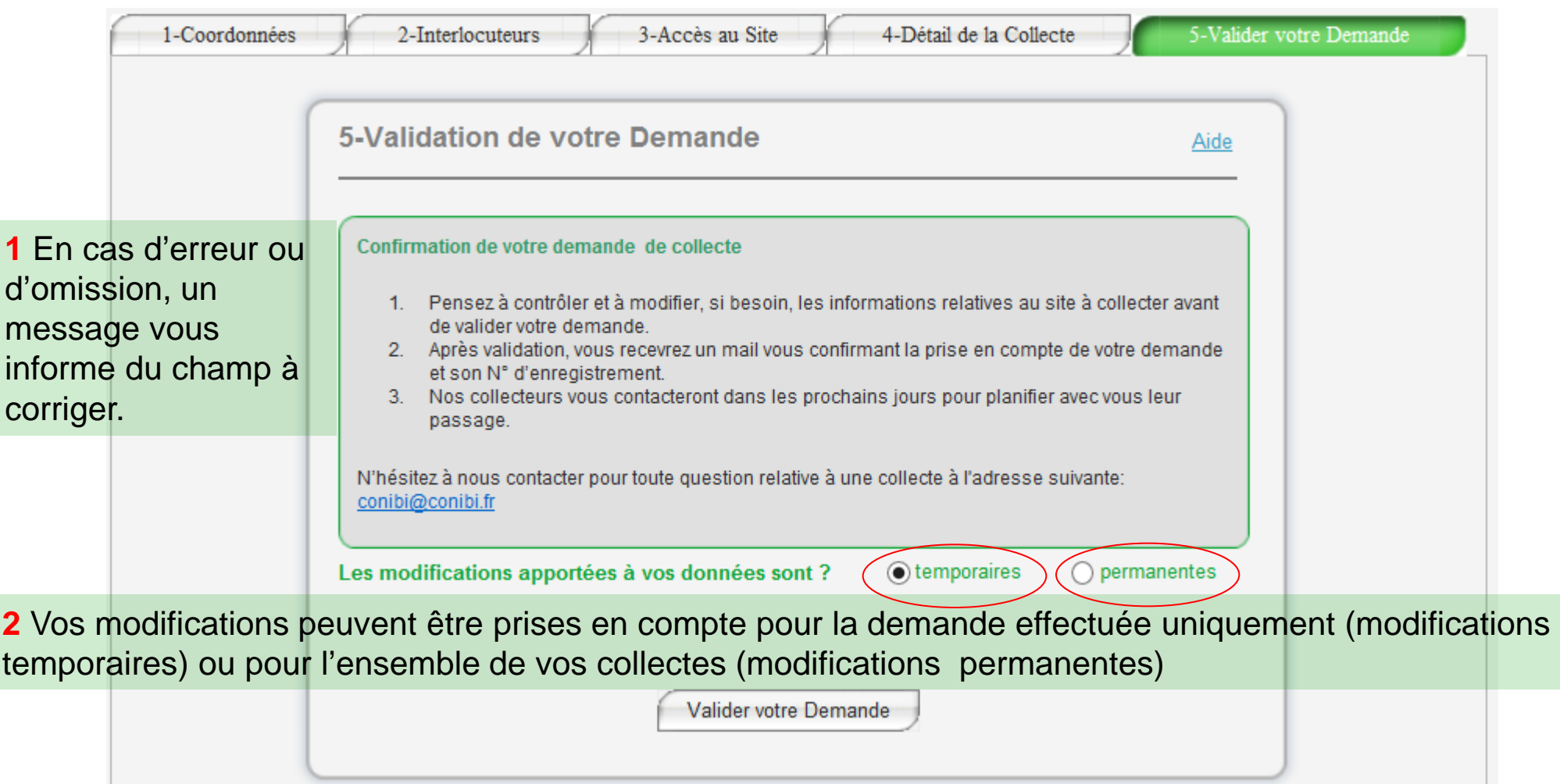

**3** Après validation de votre demande, vous recevez un Email de confirmation

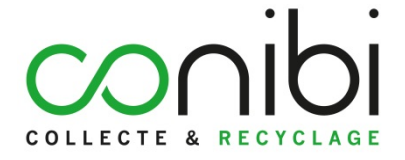

<span id="page-11-0"></span>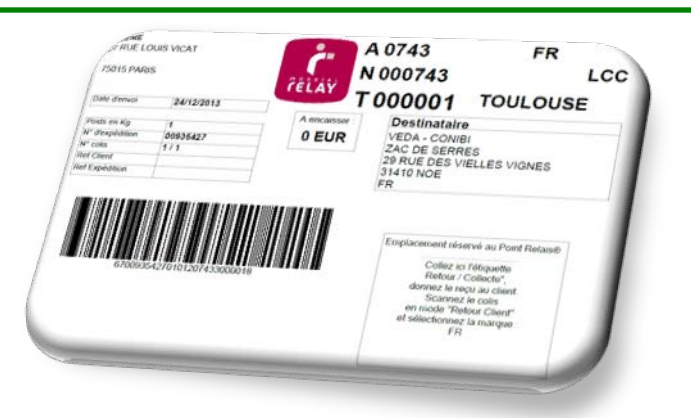

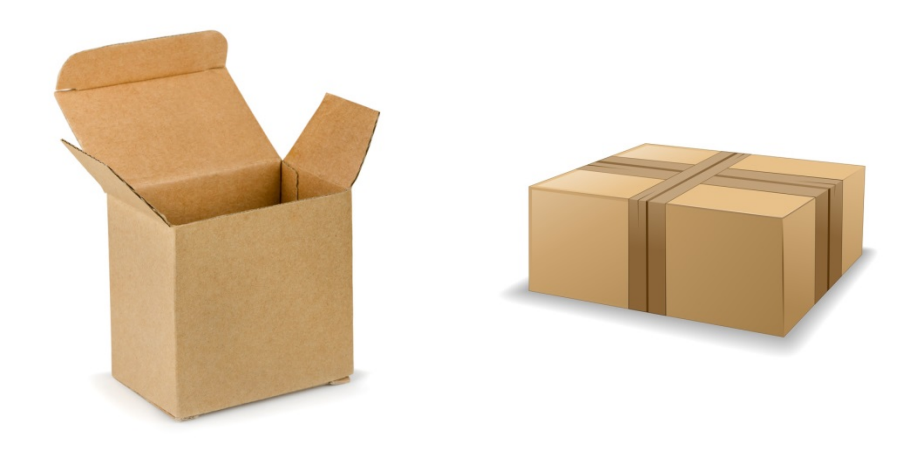

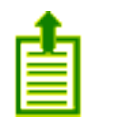

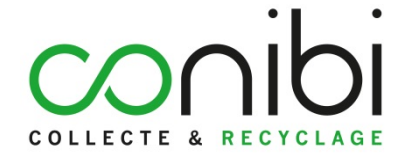

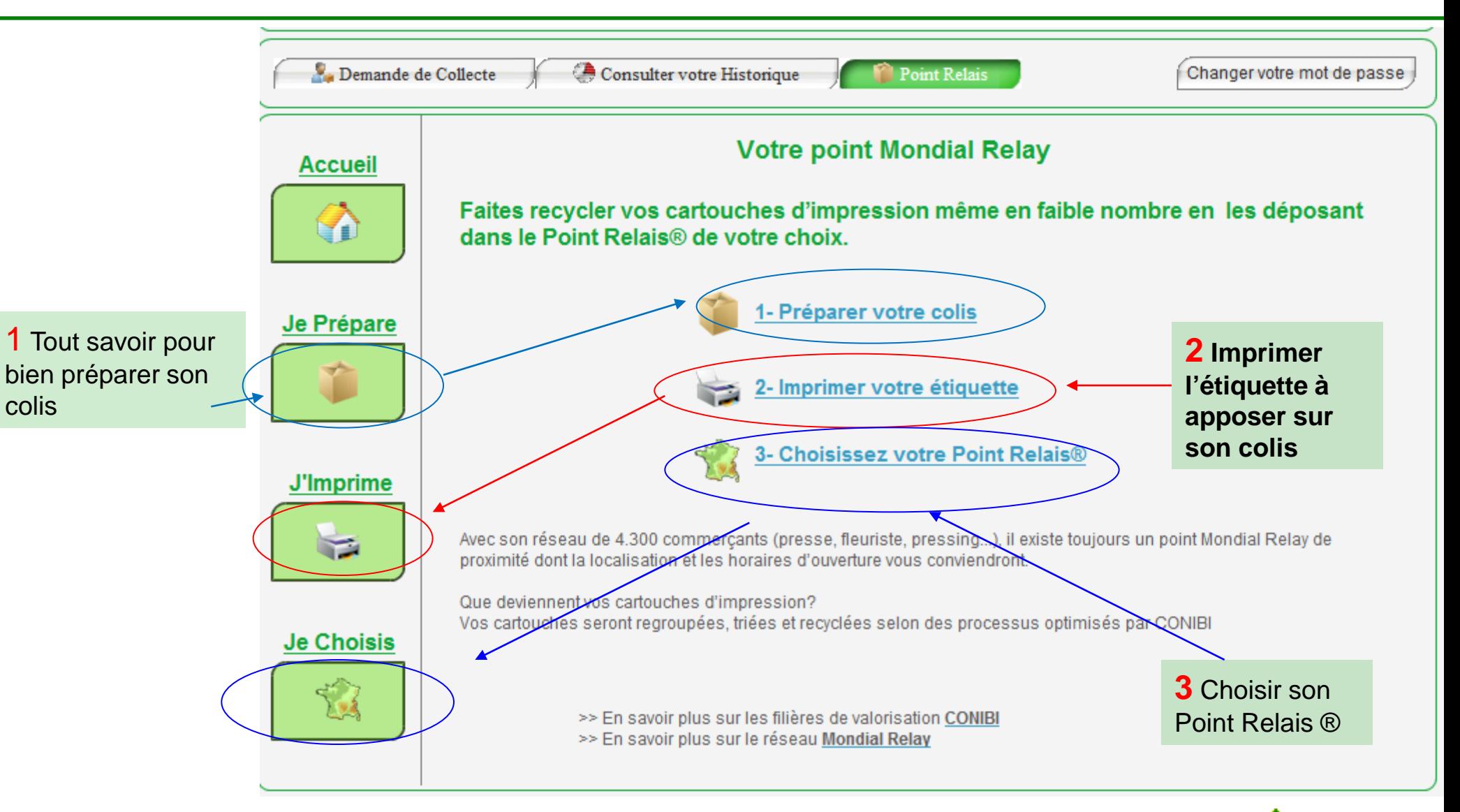

#### 1 Je prépare mon colis

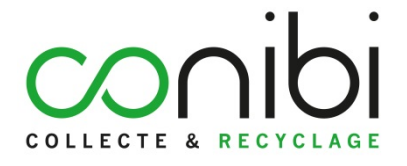

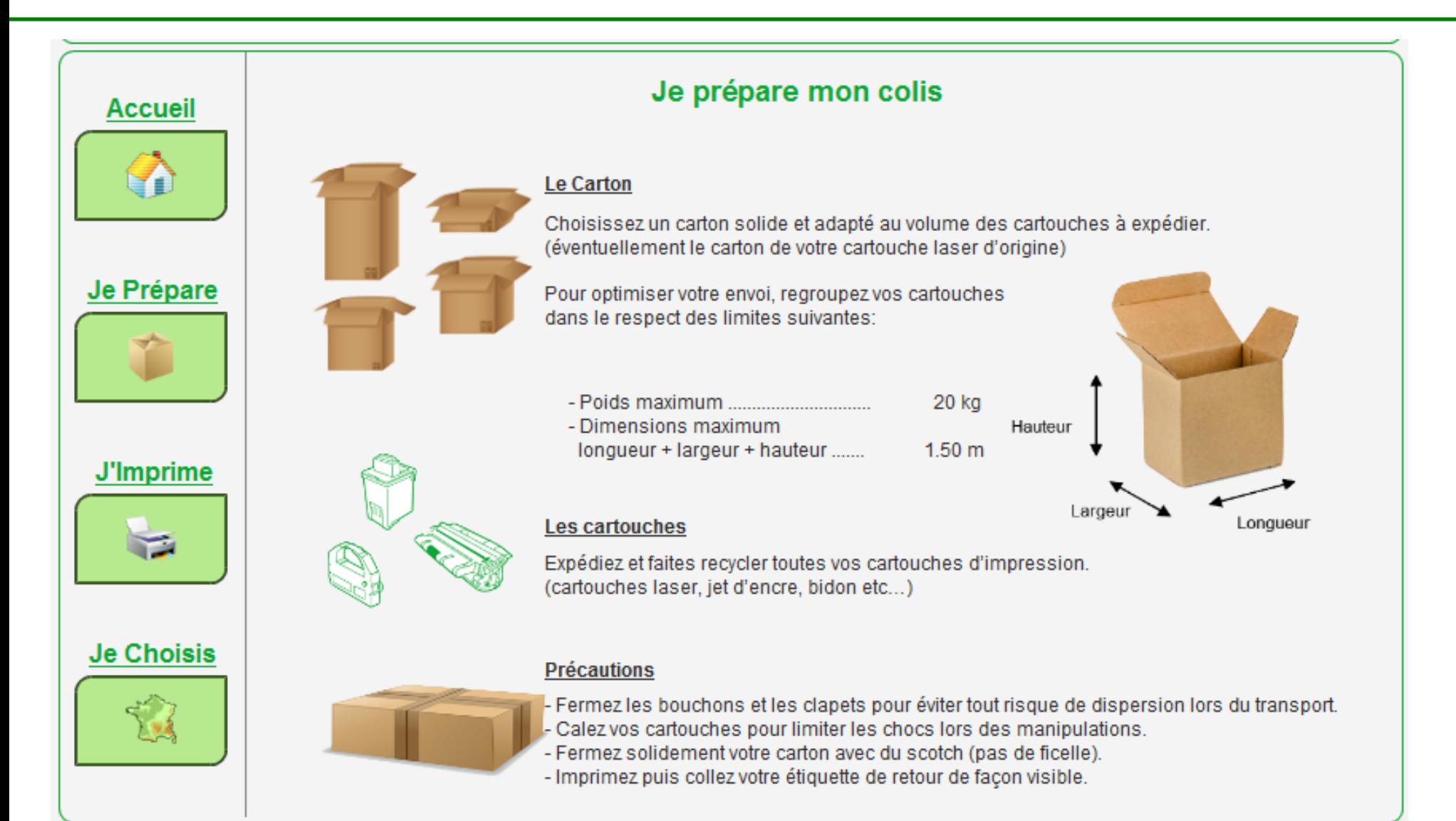

#### **2 J'imprime une étiquette**

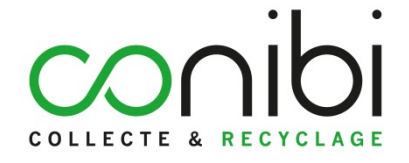

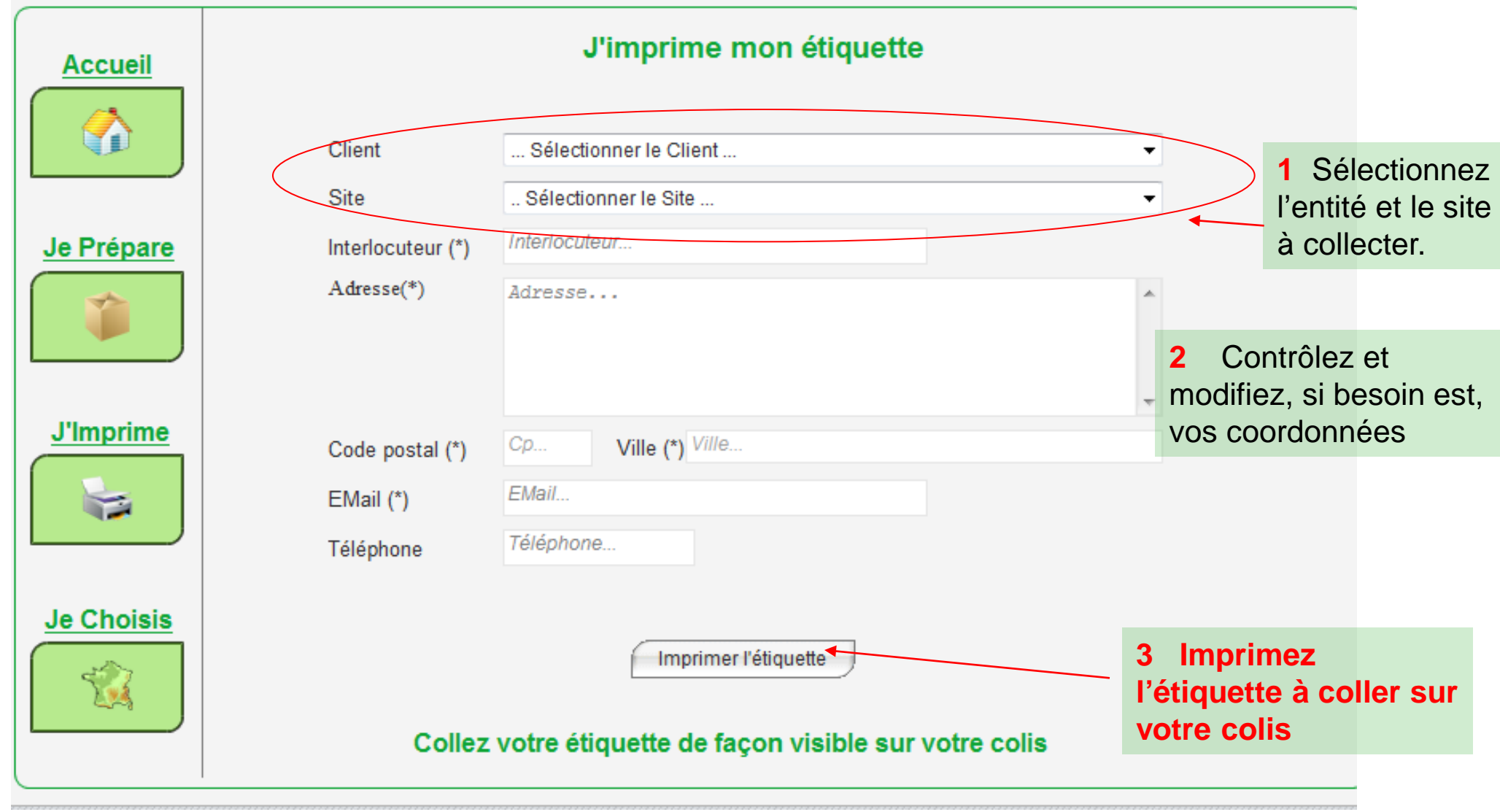

#### **3 Je choisis mon Point Relais ®**

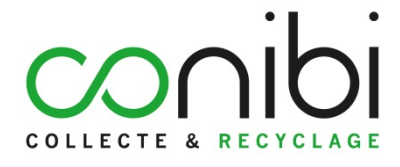

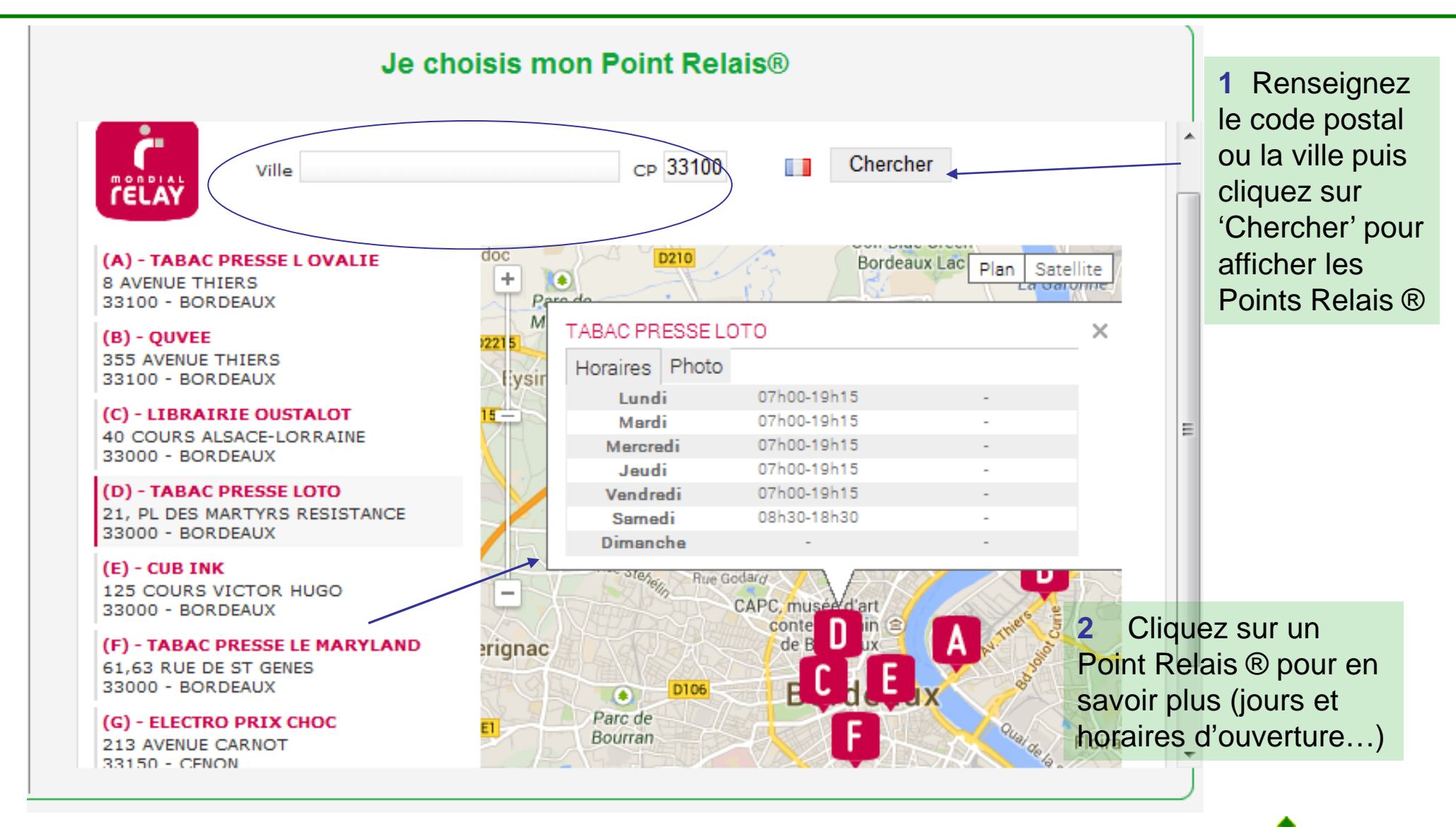

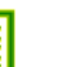

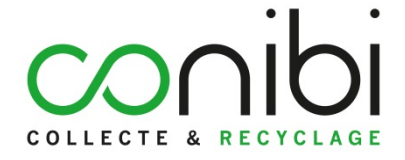

<span id="page-16-0"></span>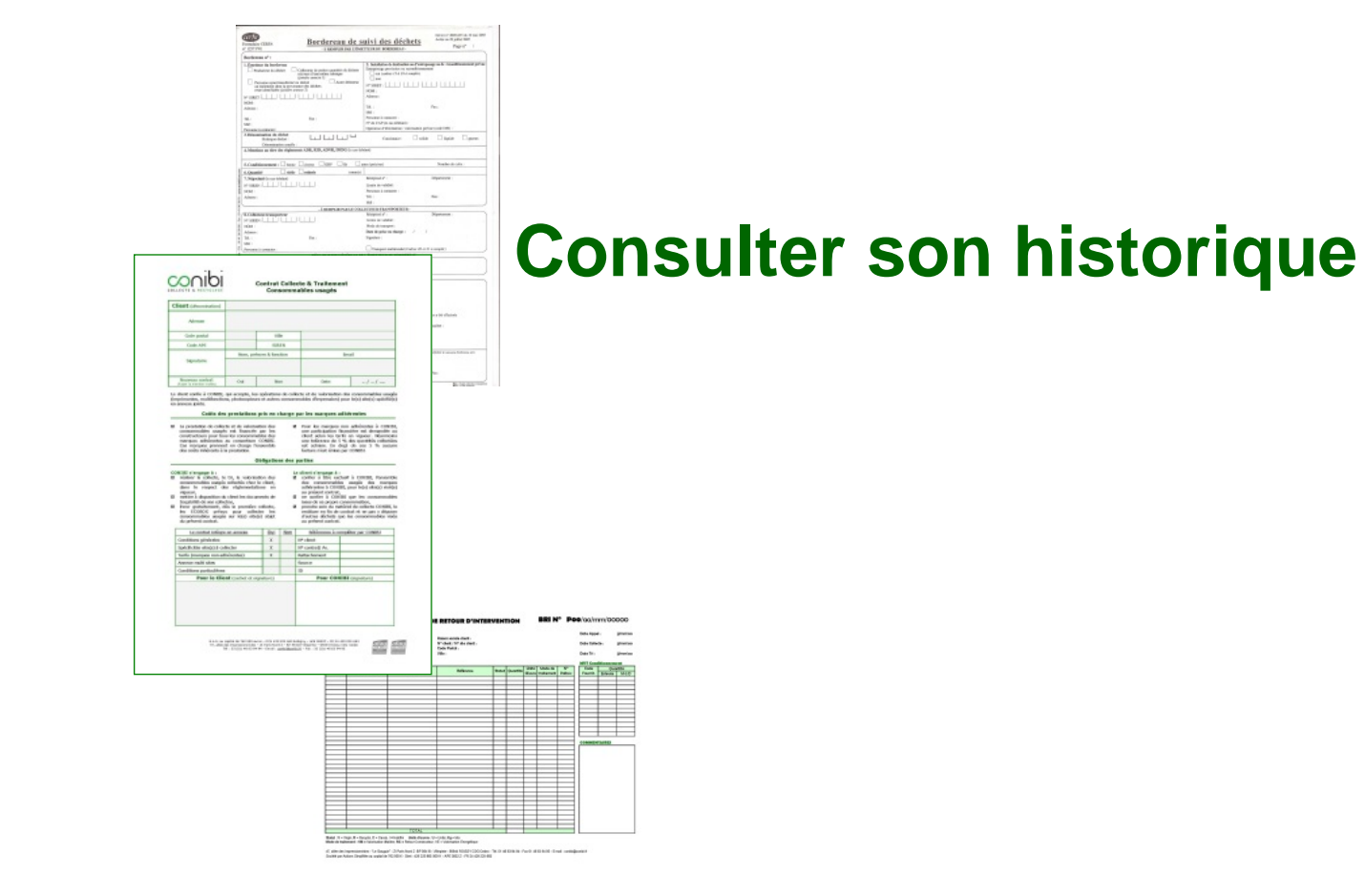

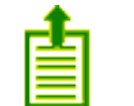

## **Consulter son historique**

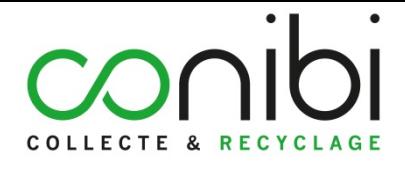

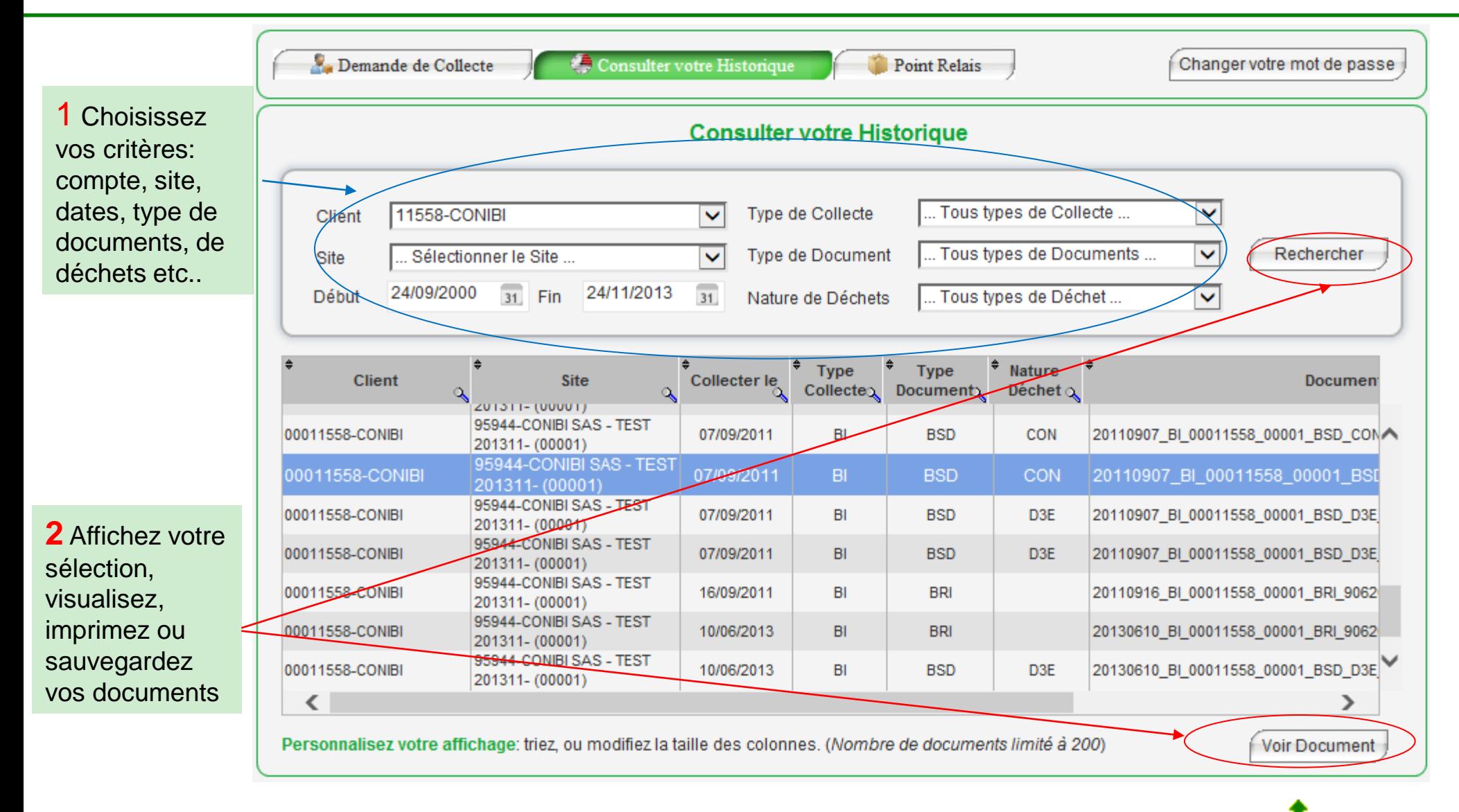

18

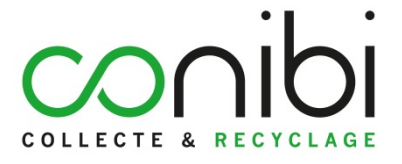

S.A.S. au capital de 686 250 euros RCS 429 225 683 Bobigny

47, allée des Impressionnistes ZI Paris Nord 2 BP 56418 Villepinte 95944 Roissy CDG Cedex

**Nos conseillers restent à votre écoute 01 48 63 94 94** 

**[conibi@conibi.fr](mailto:conibi@conibi.fr)**

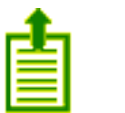